## **1. Acesse o site do Tribunal de Justiça – TJPI:** <http://www.tjpi.jus.br/portaltjpi/> Clicar no botão: **Biblioteca Judiciária**

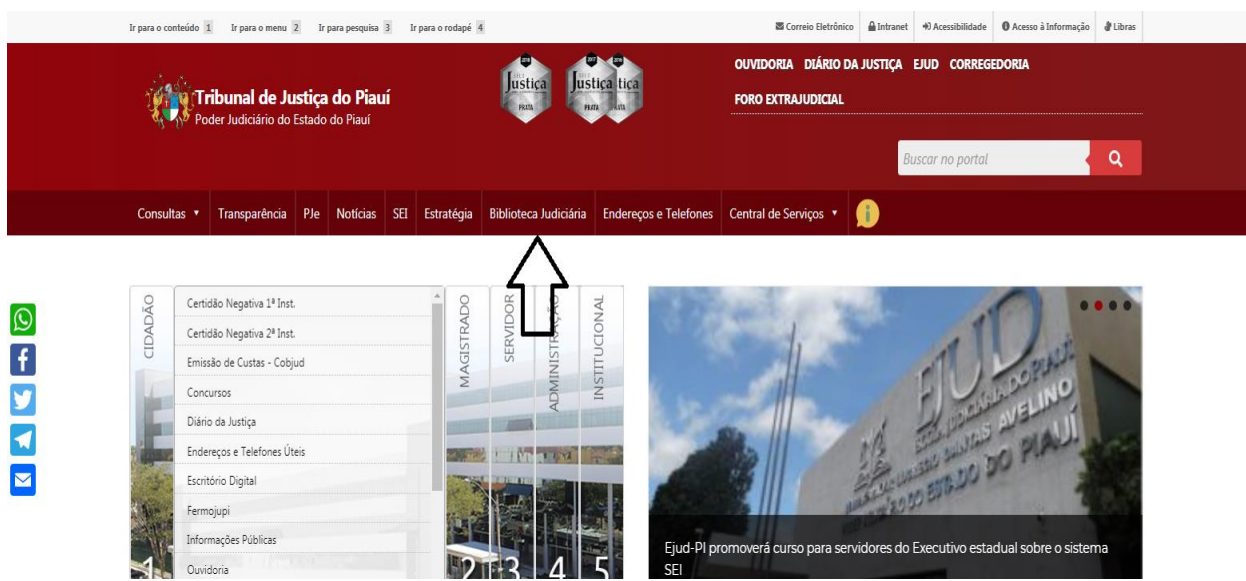

**2. No site da Biblioteca Judiciária clicar no botão: Acervo Digital**

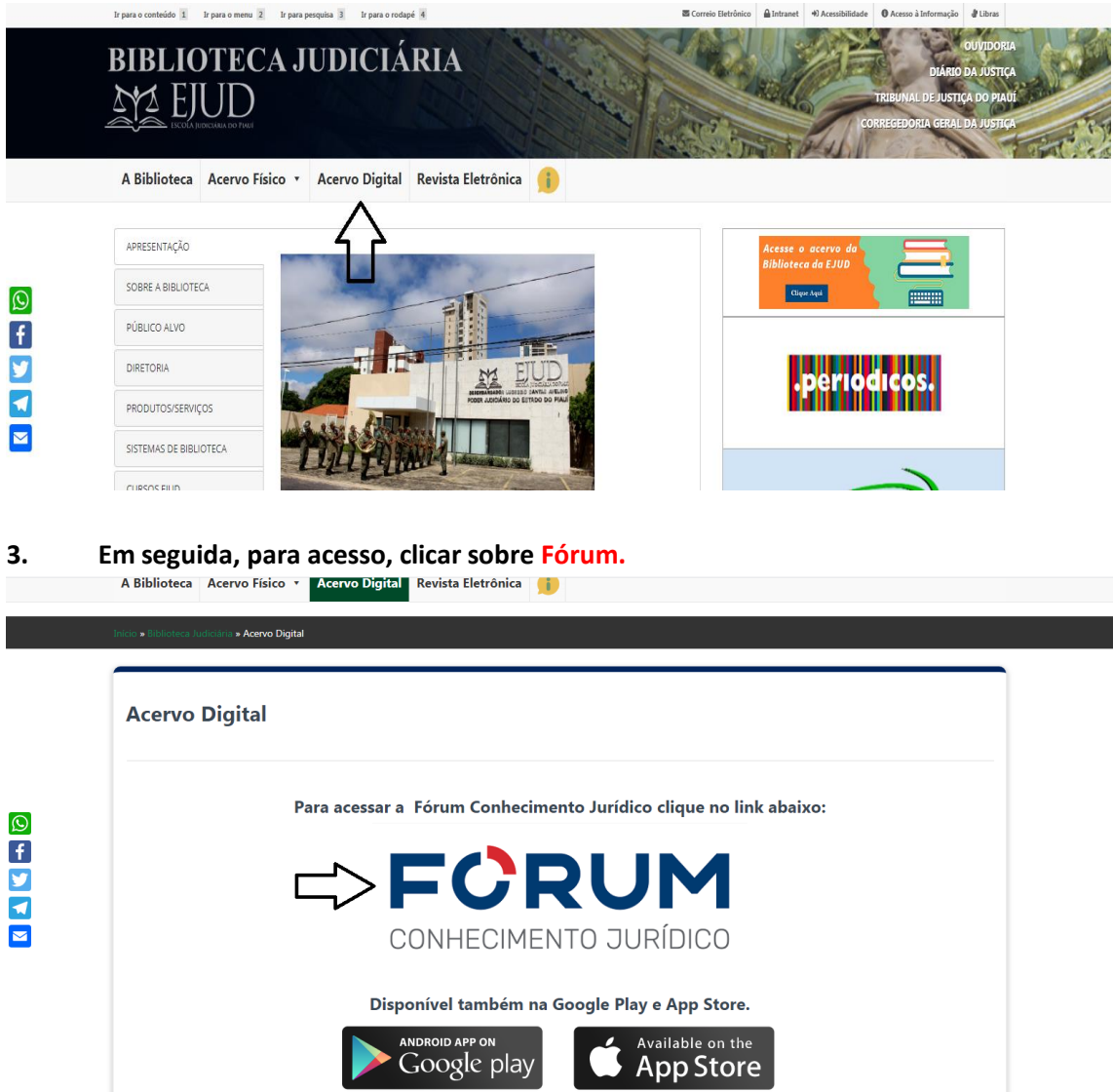

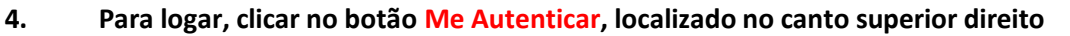

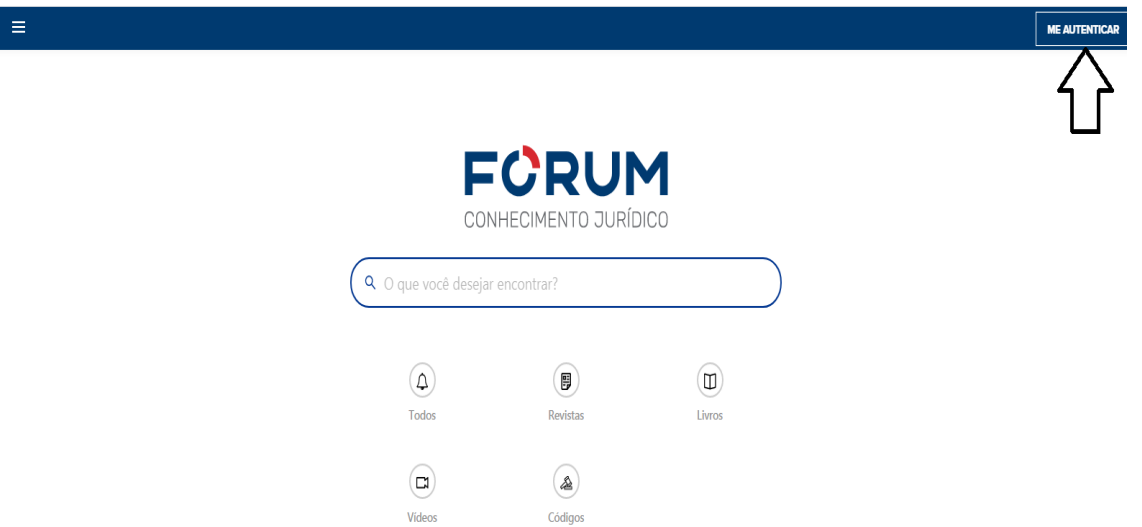

**5. Na página de login, caso já possua cadastro, inserir Email institucional e Senha cadastrados. Caso não possua cadastro clicar no botão Inscreva-se Aqui.**

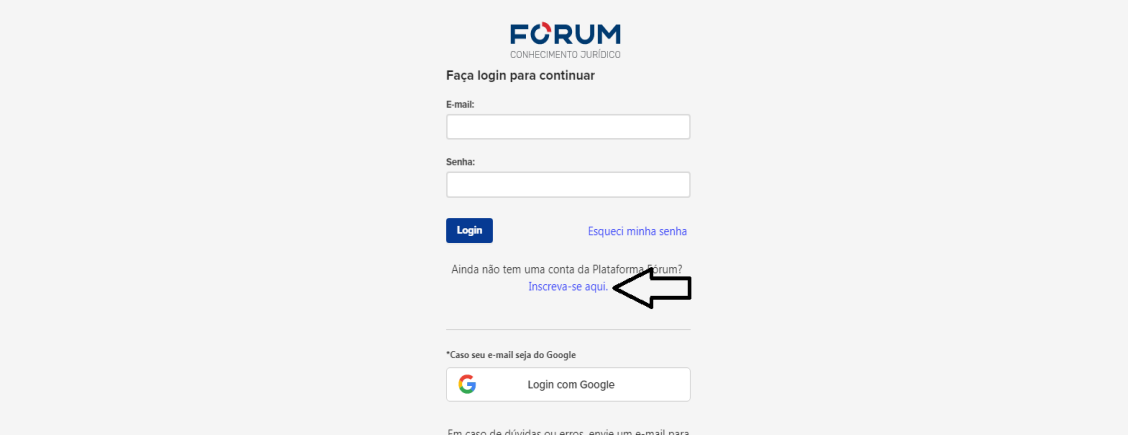

**6. Para cadastro inserir Email Institucional, Nome e Senha, em seguida clicar em Inscrever**

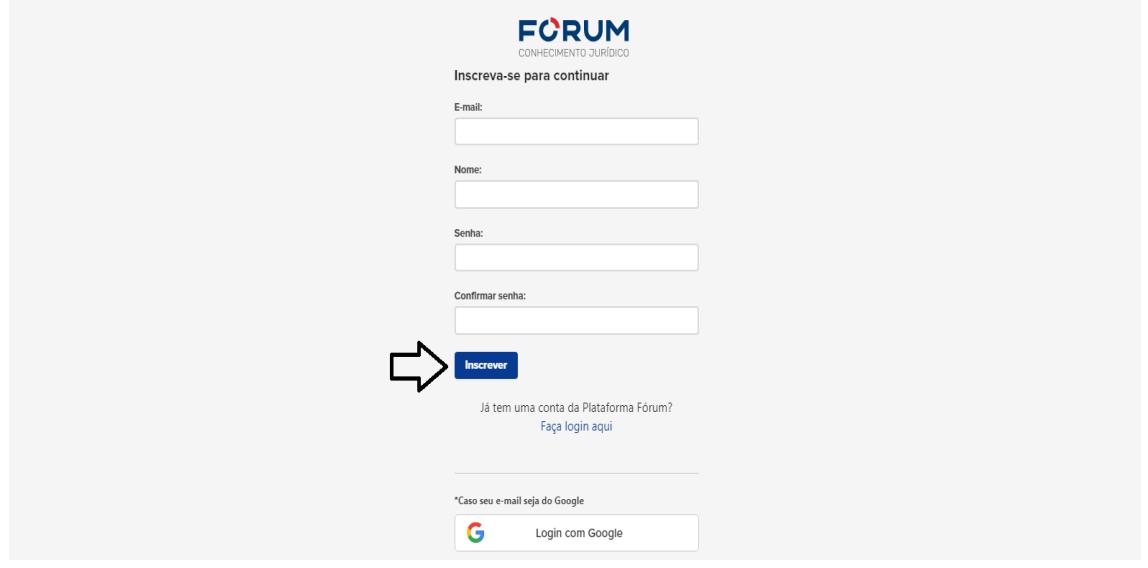